### **لوحة المفاتيح والماوس الالسلكي من Dell W5221KM** دليل المستخدم

طراز لوحة المفاتيح: W3121KB طراز الماوس: W3121MS الطراز التنظيمي: 6160-KB3121Wt/MS3121Wt/SD الطراز التنظيمي: DGRFEO/Wp3121MS/Wp3121KB

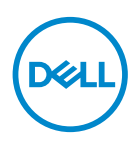

### **المالحظات والتنبيهات والتحذيرات**

**مالحظة: تشير المالحظة إلى معلومات هامة تساعدك في االستخدام األفضل للكمبيوتر. ٍ تنبيه: يشير التنبيه إلى احتمال حدوث تلف بالجهاز أو فقدان للبيانات إذا لم يتم اتباع اإلرشادات. تحذير: التحذير يشير التحذير إلى احتمالية حدوث أضرار للممتلكات أو تعرض األشخاص لإلصابة أو الوفاة.**

**© حقوق الطبع والنشر لعام 2021 لشركة Inc Dell. أو الشركات الفرعية التابعة لها، كافة الحقوق محفوظة.**  يعد Dell وEMC هما العالمتين التجاريتين لشركة.Inc Dell أو الشركات التابعة لها. أما العالمات التجارية األخرى فهي ملك لأصحابها.

 $22 - 7.71$ 

المراجعة 00A

### **المحتويات**

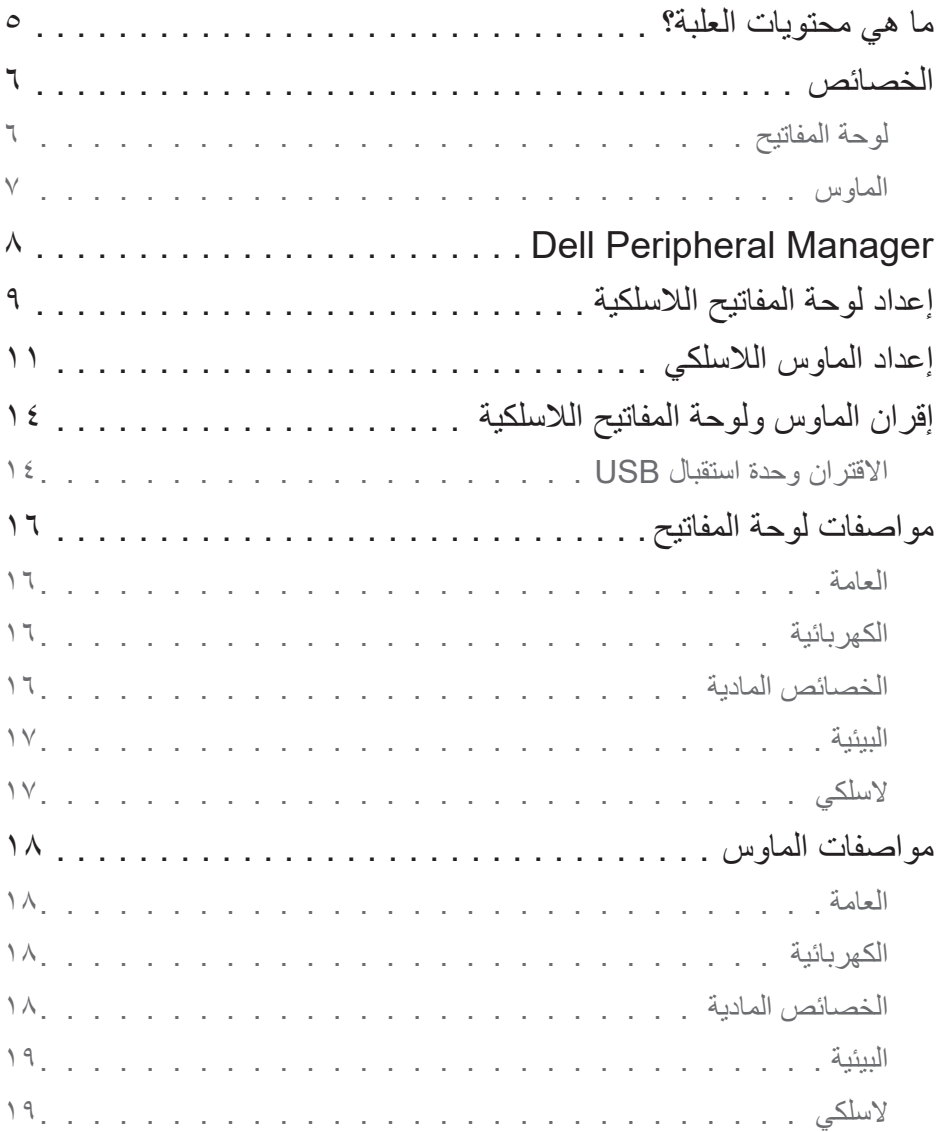

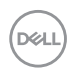

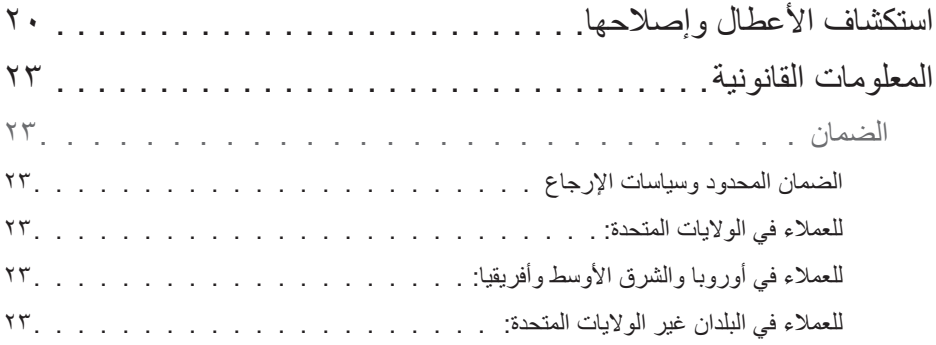

 $\left(\text{PELL}\right)$ 

### **ما هي محتويات العلبة؟**

<span id="page-4-0"></span>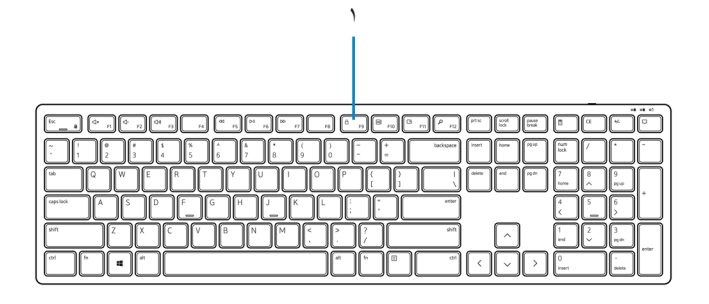

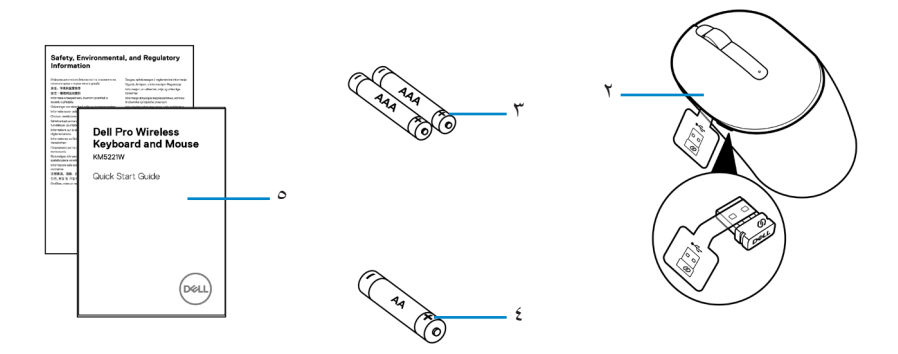

- **-**لوحة المفاتيح **-**ماوس بوحدة استقبال USB
- **-**بطاريات من نوع AAA( للوحة المفاتيح(  **-**بطارية من نوع AA( للماوس(
	- **-**الوثائق

### **الخصائص**

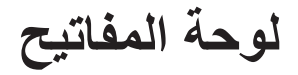

المنظر العلوي

<span id="page-5-0"></span>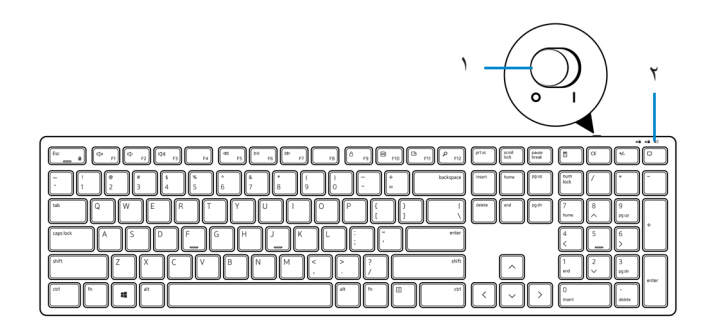

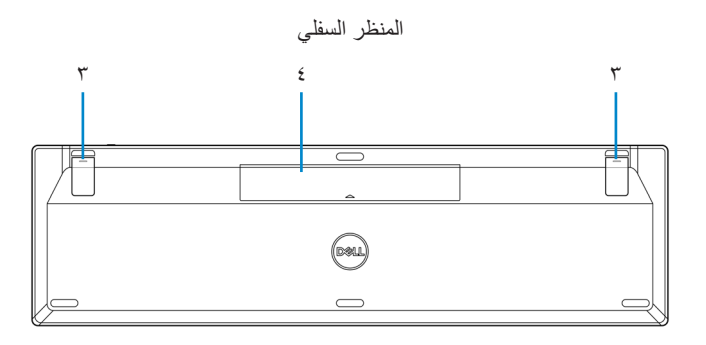

- **-**قدم لوحة المفاتيح  **-**غطاء البطارية**-**
- مفتاح التشغيل **-**مؤشر حالة البطارية
	- **مالحظة: افتح غطاء البطارية للوصول إلى مكان الملصق التنظيمي/PPID.**

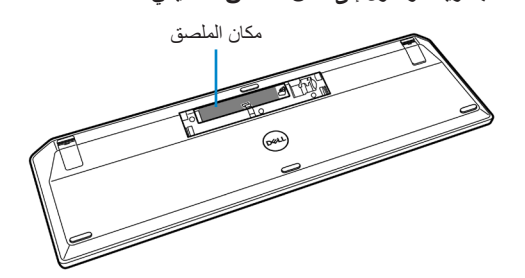

الماوس

<span id="page-6-0"></span>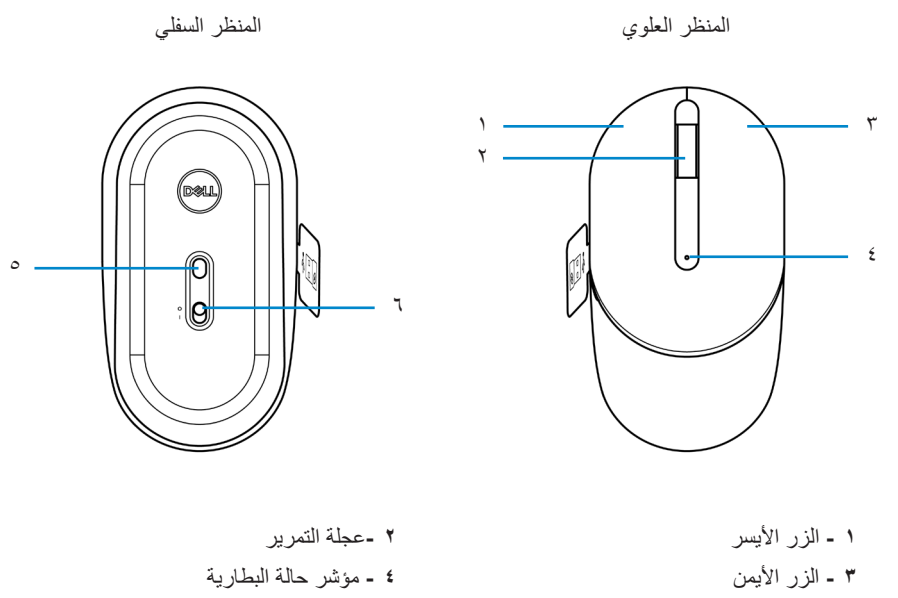

 **-** المستشعر البصري  **-** مفتاح التشغيل

**مالحظة: افتح غطاء الماوس للوصول إلى موقع الملصق التنظيمي/PPID.**

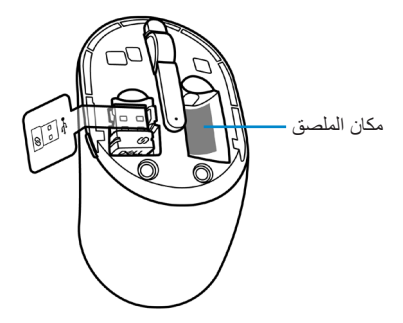

## **Dell Peripheral Manager**

يمكن من خالل برنامج Manager Peripheral Dell إجراء ما يلي:

- <span id="page-7-0"></span> عرض معلومات عن الجهاز كإصدار البرامج الثابتة وحالة البطارية من خالل عالمة التبويب Info( معلومات(.
	- الترقية إلى آخر تحديثات البرامج الثابتة على أجهزتك.

لمزيد من المعلومات راجع دليل مستخدم *Manager Peripheral Dell* على صفحة المنتج على موقع: **[support/com.dell.www](https://www.dell.com/support).**

<span id="page-8-0"></span>**إعداد لوحة المفاتيح الالسلكية**

**-** استخدم طرف إصبعك لفتح غطاء البطارية.

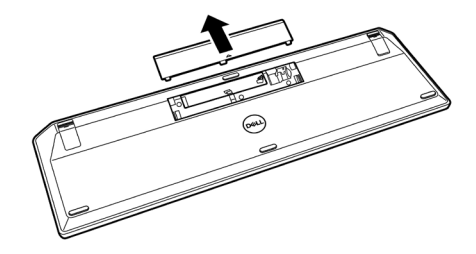

**-** ركب بطاريتي AAA في حجيرة البطاريات. ثم أعد تركيب غطاء البطارية.

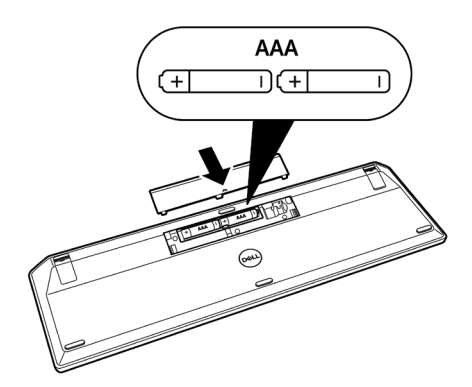

 **-** حرك مفتاح التشغيل إلى اليمين لتشغيل لوحة المفاتيح.

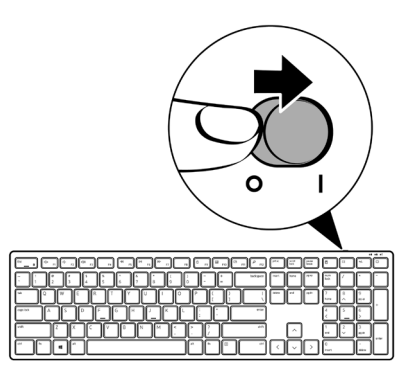

<span id="page-10-0"></span>**-** حدد مكان الفتحة الموجودة على جانب غطاء الماوس. افتح الغطاء باستخدام أطراف أصابعك.

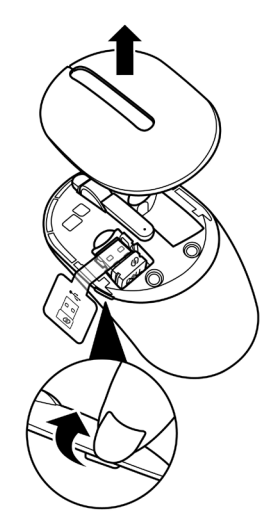

**-** قم بإزالة وحدة استقال USB من الحجيرة.

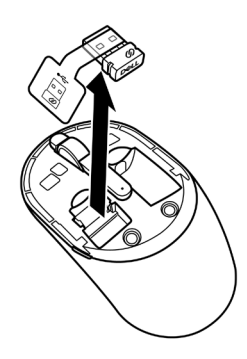

 **-** ركب بطاريتين AA في حجيرة البطارية.

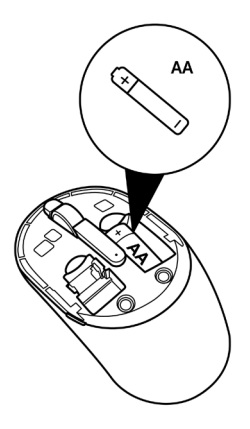

 **-** أعد وضع غطاء الماوس.

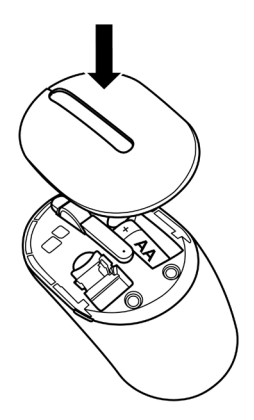

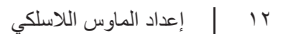

 $($ DELL

 **-** حرك مفتاح التشغيل ألسفل لتشغيل الماوس.

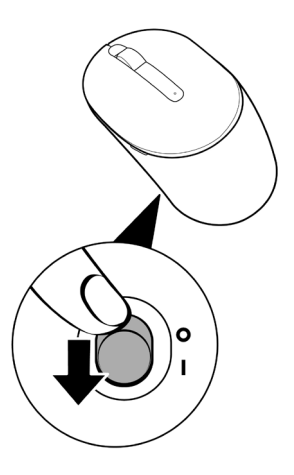

 $\int$ DELL

## <span id="page-13-0"></span>**إقران الماوس ولوحة المفاتيح الالسلكية**

يمكن إقران لوحة المفاتيح والماوس الالسلكي من Dell بأجهزة تستخدم وحدة استقبال USB. يمكنك اإلقران مع كمبيوتر محمول وسطح مكتب وجهاز محمول متوافق والتبديل بينها.

# **مالحظة: يمكن توصيل جهاز بلوحة المفاتيح والماوس الالسلكي باستخدام نظام االقتران العام من Dell. االقتران وحدة استقبال USB**

**-** افصل عالمة وحدة االستقبال عن وحدة استقبال USB.

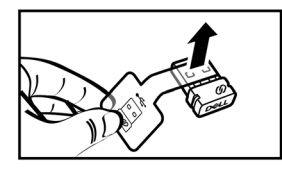

**-** ركب وحدة استقبال USB العام من Dell بمنفذ USB بالكمبيوتر.

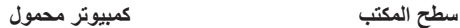

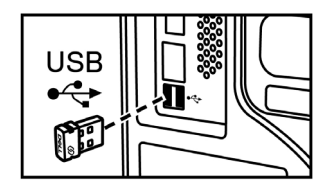

ับรв`ั่

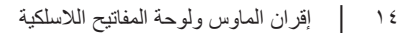

 **-**حرك مفتاح التشغيل إلى اليمين لتشغيل لوحة المفاتيح. حرك مفتاح التشغيل ألسفل لتشغيل الماوس.

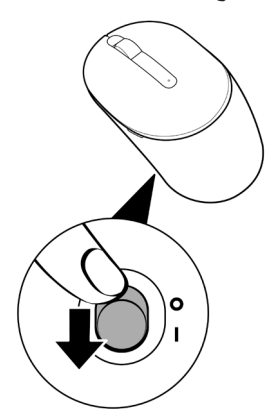

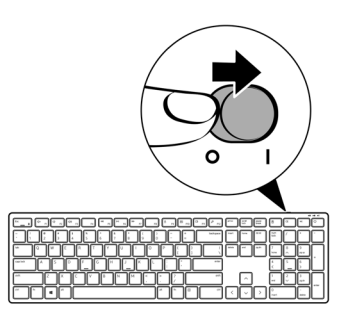

تم إقران لوحة المفاتيح والماوس بجهاز USB.

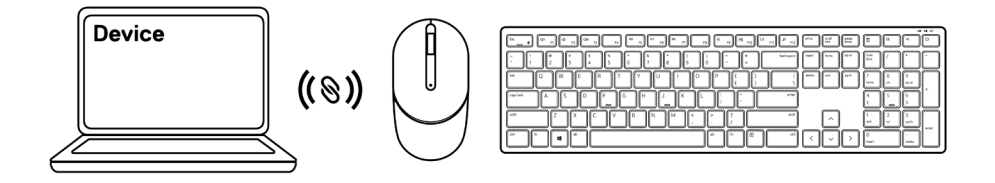

### **مواصفات لوحة المفاتيح**

### **العامة**

### رقم الطراز W3121KB

الله الالتصال الاسلكية ( ٢,٤ جيجا هرتز مع وحدة استقبال نانو)

- <span id="page-15-0"></span>متطلبات النظام نظام التشغيل 2012 Server Windows؛ 2012 2R، 2016 )وحدة استقبال RF فقط(
	- Windows 8, 32/64-bit •
	- Windows 10, 32/64-bit
		- Android •
		- Chrome •
		- MAC OS ·
- x6. Linux و18 Ubuntu وEnterprise 8 Redhat
	- DOS-Free( وحدة استقبال RF فقط(

**الكهربائية**

فولطية التشغيل 2 - 3.2 فولت

نوع البطارية عدد 2 بطارية من نوع AAA

### **الخصائص المادية**

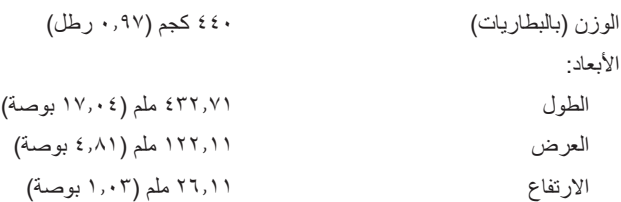

**البيئية**

درجة الحرارة:

<span id="page-16-0"></span>التشغيل 10- إلى 50 درجة مئوية )14 إلى 122 فهرنهايت( التخزين 40- إلى 65 درجة مئوية )40- إلى 149 فهرنهايت( رطوبة التخزين ٪95 أقصى رطوبة نسبية؛ غير مكثفة

**السلكي**

دقة RF RF 2.4 جيجا هرتز قناة التشغيل 5 قنوات لتشكيل GFSK بمعدل 1 م ب/ث مسافة التشغيل < 10 م )في المساحات المفتوحة بدون أي عوائق(

مواصفات لوحة المفاتيح │ ١٧

### مواصفات الماوس

### العامة

### رقم الطراز W3121MS

الله الالتصال اللاسلكية (٢,٤ جيجا هرتز مع وحدة استقبال نانو)

- <span id="page-17-0"></span>متطلبات النظام نظام التشغيل 2012 Server Windows؛ 2012 2R، 2016 )وحدة استقبال RF فقط(
	- Windows 8, 32/64-bit •
	- Windows 10, 32/64-bit
		- Android •
		- Chrome •
		- Linux 6.x, Ubuntu .
	- DOS-Free( وحدة استقبال RF فقط(

الكهربائية

فولطية التشغيل 1 - 1.5 فولت نوع البطارية بطارية AA واحدة

### الخصائص المادية

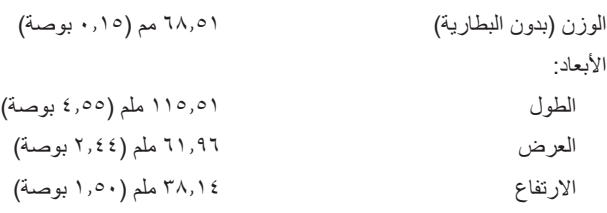

18 │ سواملا تافصاوم

**البيئية**

درجة الحرارة:

<span id="page-18-0"></span>التشغيل 10- إلى 50 درجة مئوية )14 إلى 122 فهرنهايت( التخزين 40- إلى 65 درجة مئوية )40- إلى 149 فهرنهايت( رطوبة التخزين ٪95 أقصى رطوبة نسبية؛ غير مكثفة

**السلكي**

دقة RF RF 2.4 جيجا هرتز قناة التشغيل 5 قنوات لتشكيل GFSK بمعدل 1 م ب/ث مسافة التشغيل < 10 م )في المساحات المفتوحة بدون أي عوائق(

مواصفات الماوس | ١٩

## **استكشاف األعطال وإصالحها**

<span id="page-19-0"></span>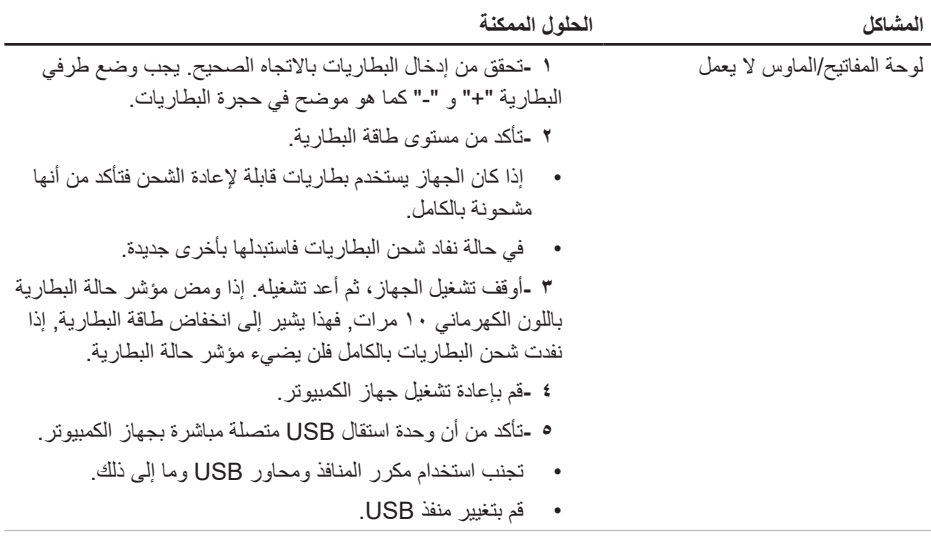

 $($ DELL

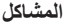

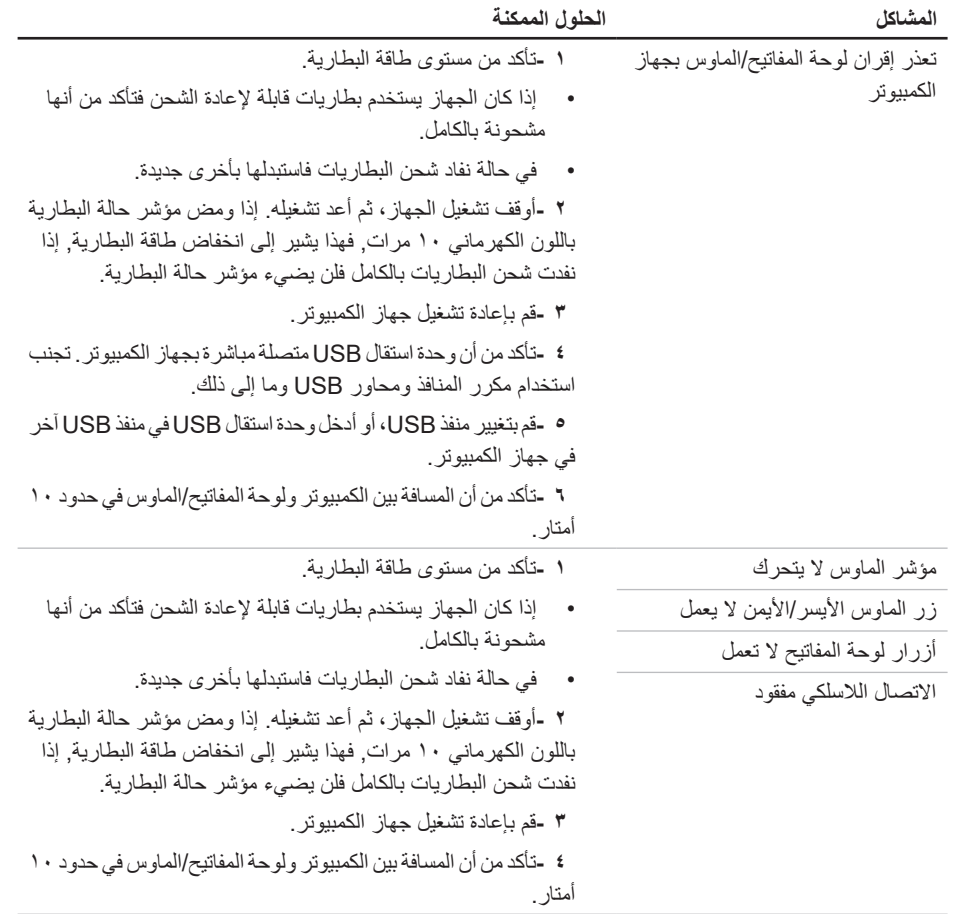

 $(2)$ 

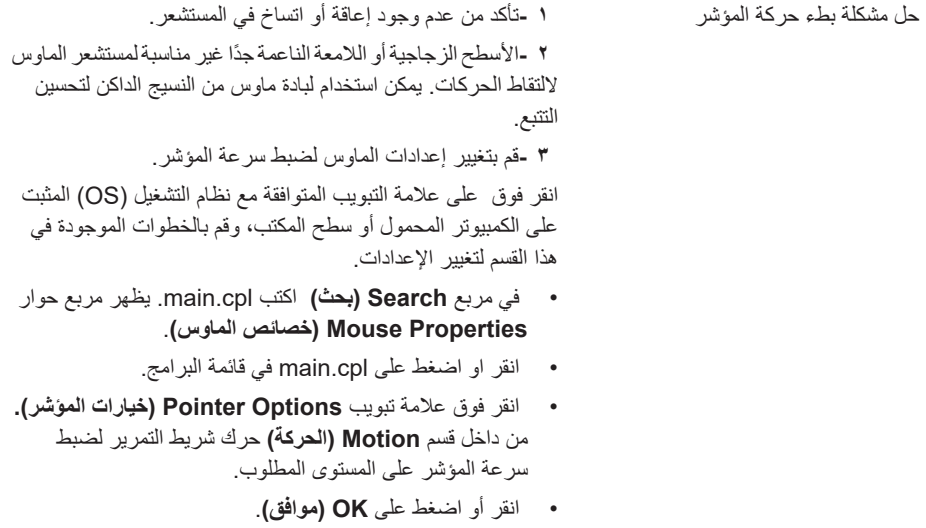

 $(2)$ 

### **المعلومات القانونية**

### **الضمان**

الضمان المحدود وسياسات اإلرجاع

<span id="page-22-0"></span>تتمتع المنتجات التي تحمل عالمة Dell عليها بضمان محدود لمدة ثالث سنوات. فإن تم شراؤها مع نظام Dell فستتبع ضمان النظام.

للعمالء في الواليات المتحدة:

يخضع شراء المنتج واستخدامه التفاقية المستخدم النهائي من Dell والتي يمكنك التعرف عليها من خالل موقع: **[terms/com.Dell](https://www.dell.com/terms)**. تشتمل هذه الوثيقة على بند تحكيم ملزم.

للعمالء في أوروبا والشرق األوسط وأفريقيا:

تخضع المنتجات التي تحمل عالمة Dell المباعة والمستخدمة لحقوق المستهلك القانونية المعمول بها وللشروط المنصوص عليها في أي اتفاقية بيع من متاجر التجزئة (والتي تطبق على المشتري وتاجر التجزئة) وشروط عقد المستخدم النهائي من Dell.

قد تمنع Dell أيضًا ضمانًا إضافيًا للأجهزة، ويمكن التعرف على التفاصيل الكاملة لعقد المستخدم النهائي وشروط الضمان من Dell من خالل االنتقال إلى **[terms/com.Dell](https://www.dell.com/terms)**, واختيار بلدك من القائمة الموجودة أسفل الصفحة "الرئيسية"، ثم النقر فوق رابط "البنود والشروط" للتعرف على شروط المستخدم النهائي أو رابط "الدعم" لشروط الضمان.

### للعمالء في البلدان غير الواليات المتحدة:

تخضع المنتجات التي تحمل عالمة Dell المباعة والمستخدمة لحقوق المستهلك القانونية المعمول بها وللشروط المنصوص عليها في أي اتفاقية بيع من متاجر التجزئة )والتي تطبق على المشتري وتاجر التجزئة( وشروط ضمان Dell. قد تمنع Dell أيضًا ضمانًا إضافيًا للأجهزة، ويمكن التعرف على التفاصيل الكاملة لشروط ضمان Dell من خلال الانتقال إلى **[com.Dell](https://www.Dell.com)**, واختيار بلدك من القائمة الموجودة أسفل الصفحة "الرئيسية"، ثم النقر فوق رابط "البنود والشروط" للتعرف على شروط المستخدم النهائي أو رابط "الدعم" لشروط الضمان.

**D**&LI